?

## **PowerPoint 2013 zsebkönyv (Bártfai Barnabás)**

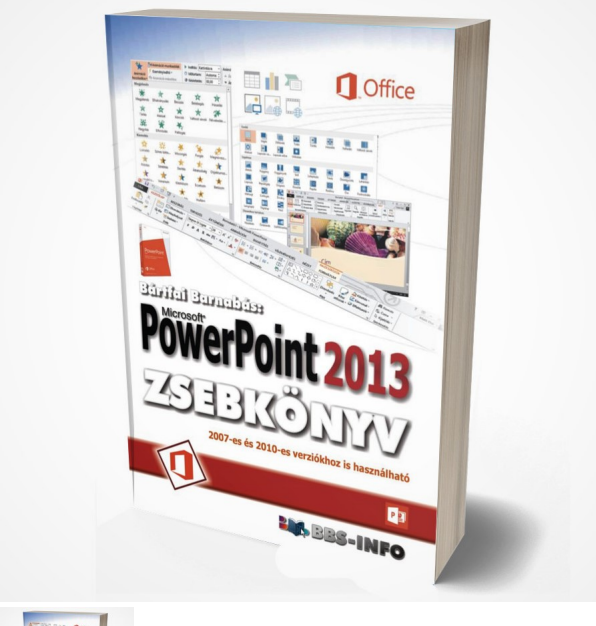

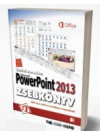

136 oldal, B/6, 2013., ISBN 978-963-9425-85-9

Értékelés: Még nincs értékelve **Ár** Fogyasztói ár600,00 Ft

Kedvezmény-590,00 Ft

[Tegye fel kérdését a termékr?l](https://shop.bbs.hu/index.php?option=com_virtuemart&view=productdetails&task=askquestion&virtuemart_product_id=147&virtuemart_category_id=4&tmpl=component)

Leírás

E könyvecske segítségével megismerhetjük az Office 2013 prezentáció-készít? programjának, a PowerPoint 2013-nak kezelését. A közérthet? nyelvezet miatt bátran ajánljuk akár kezd?knek is, de hasznos lehet azok számára is, akik ECDL vagy egyéb vizsgára készülnek, vagy akik a program további lehet?ségeivel kívánnak megismerkedni. A könyv fontos lehet azok számára is, akik 2003-as verzióról váltanak 2013-ra, mivel a program kezelése jelent?sen megváltozott. Ajánljuk továbbá azoknak is, akik 2007-es vagy 2010-es verzióval rendelkeznek, mivel ahhoz képest csak kisebb eltérések vannak. Továbbra is fontosnak tartottuk, hogy ne azt mutassuk meg, hogy egy adott programfunkció mire való, hanem azt, hogy egy adott feladatot miként tudunk megoldani.

Eletronikus formában megvásárolható [itt](http://www.interkonyv.hu/konyvek/PowerPoint%202013%20zsebk%C3%B6nyv). (390 Ft.)

## **Tartalomjegyzék:**

- 1. Bevezet? 9
- 2. Általános tudnivalók 10
- 2.1. A program indítása, befejezése 12
- 2.2. A PowerPoint kezd?képerny?je 12
- 2.3. Alapvet? kezelési feladatok 13
- 2.4. A képerny? részei 16
- 2.5. Nézetek 17
- 2.6. Több dokumentum egyidej? kezelése 19
- 2.7. Nagyítás-kicsinyítés 19
- 2.8. A prezentáció tagozódása 20
- 2.9. Tevékenység visszaállítása, m?velet ismétlése 21
- 3. Állomány m?veletek 22
- 3.1. A fájl menü 22
- 3.2. Prezentáció mentése 22
- 3.3. Video készítése prezentációból 26
- 3.4. Önállóan lejátszható fájl készítése 27
- 3.5. Létez? prezentáció megnyitása 27
- 3.6. Prezentáció lejátszása weblapon 29
- 3.7. Új prezentáció szerkesztésének kezdése 30
- 4. Diasorozat létrehozása 31
- 4.1. Prezentációkészítés sablonnal vagy téma választásával 31
- 4.2. Prezentációkészítés üres bemutató alapján 32
- 5. Diasorozat készítésének további fázisai 34
- 5.1. Új dia beszúrása, törlése, áthelyezése 35
- 5.1.1. Új dia közbeszúrása 35
- 5.1.2. Dia törlése a prezentációból 37
- 5.1.3. Diák sorrendjének
- módosítása a prezentációban 37
- 5.2. Szöveg bevitele diára 37
- 5.3. Kurzormozgatási és javítási funkciók 38
- 5.4. Vágólap és blokkm?veletek 39
- 5.4.1. Szövegrész kijelölése 40
- 5.4.2. Kijelölt objektum vágólapra helyezése 41
- 5.4.3. Kijelölt objektum vágólapra másolása 41
- 5.4.4. Vágólap tartalmának
- beillesztése kurzorpozícióra 42
- 5.4.5. Objektum vagy szövegrész mozgatása 42
- 5.4.6. Objektum, szövegrész másolása 43
- 5.4.7. Beillesztés el?nézettel 43
- 5.4.8. Adatok átvitele alkalmazások közt 44
- 5.4.9. Vágókönyv 45
- 5.5. Formátum másolása 47
- 6. Szövegek formázása 48
- 6.1. Bet?k jellemz?inek megváltoztatása 48
- 6.1.1. Bet?típusok módosítása 48
- 6.1.2. A bet? méretének módosítása 49
- 6.1.3. A bet? helyzete és vonalvastagsága 50
- 6.1.4. Árnyékolás 50
- 6.1.5. Aláhúzások, áthúzások 50
- 6.1.6. Térközök 51
- 6.1.7. Kis és nagybet? csere 51
- 6.1.8. Bet?szín 52
- 6.1.9. Bet?jellemz?k megváltoztatása
- a bet?típus panelen 52
- 6.1.10. Formázás törlése 53
- 6.2. Bekezdések jellemz?inek megváltoztatása 53
- 6.2.1. Bekezdések igazítása 53
- 6.2.2. Behúzások és kezd?sor-jellemz?k 54
- 6.2.3. Sortávolságok és bekezdések
- közti térközök 55
- 6.2.4. Szövegirány és függ?leges
- szövegigazítás 56
- 6.2.5. Számozások és felsorolások 57
- 7. WordArt 59
- 8. Táblázat beillesztése és szerkesztése 63
- 9. Szövegdobozok kezelése 68
- 9.1. Mozgatás, átméretezés, forgatás 68
- 9.1.1. Automatikus méretezés 69
- 9.1.2. Szövegdoboz kitöltése és keretezése 70
- 10. Grafikus elemek 74
- 10.1. Képek diára helyezése 74
- 10.2. Online képek, ClipArtok 75
- 10.3. Vonalak, alakzatok beszúrása 75
- 10.4. Diagram beszúrása 77
- 10.5. Grafikus elemek formázása 78
- 10.6. Fényképalbum készítése 84
- 11. Videók, hangok, zenék 86
- 12. Diaelrendezés utólagos megváltoztatása 90
- 13. További diajellemz?k 91
- 13.1. Témák, effektusok, stílusok 91
- 13.2. Oldaljellemz?k 93
- 13.3. Háttér 93
- 13.4. A dia el?adói jegyzetekkel való kiegészítése 95
- 13.5. Diák sorszámozása 96
- 13.6. Fejléc és lábléc 96
- 13.7. Dia elrejtése 97
- 14. Diák közti váltások beállítása 98
- 15. Szövegmegjelenítés lehet?ségei, animálás 100
- 16. Hivatkozások, akciók, m?veletek 107
- 17. Dia minta 111
- 18. Vetítés 113
- 18.1. Kiemelés, rajzolás 115
- 18.2. Diavetítés futtatási módjai 116
- 18.3. Id?zítés 117
- 18.4. Egyéni diasorok 118
- 18.5. Vetítés felvétele, kísér?szöveg 119
- 19. Diasorozat nyomtatása 120
- 20. További lehet?ségek 122
- 20.1. Keresés és csere 122
- 20.2. Helyesírás ellen?rzés 124
- 20.3. Megjegyzések beszúrása 125
- 20.4. El?készítés 126
- 20.5. Fájlnevek és mappák rögzítése 127
- 20.6. Súgó 128
- 21. A PowerPoint testreszabása 129
- 21.1. Beállítások 129
- 21.2. A gyorselérési eszköztár és a szalagok módosítása 132
- 21.2.1. A gyorselérési eszköztár
- módosítása 132
- 21.2.2. A szalagok módosítása 134